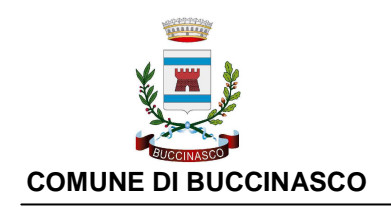

SERVIZIO ISTRUZIONE E ASILI NIDO

## **AVVISO AI LIBRAI**

A partire dal prossimo anno scolastico 2022/2023 il Comune di Buccinasco intende provvedere alla fornitura delle cedole librarie attraverso lo strumento della cedola telematica per la scuola primaria. La soluzione prevede l'abolizione della cedola cartacea.

La cedola libraria digitale è il documento che consente di ottenere gratuitamente i libri di testo per:

- Gli alunni residenti a Buccinasco e frequentanti le scuole primarie, paritarie del territorio, o che assolvono l'obbligo scolastico attraverso l'istruzione parentale;
- Gli alunni residenti a Buccinasco ma frequentanti Istituti in altri Comuni;
- Gli alunni non residenti a Buccinasco che sono in condizioni di affido a famiglie residenti o collocati presso comunità con sedi a Buccinasco.

Per poter richiedere i libri di testo i genitori dovranno recarsi dal loro libraio di fiducia, accreditato presso il Comune di Buccinasco come "Rivenditore Autorizzato", con il Codice Fiscale del proprio figlio/a.

Con l'obiettivo di ottimizzare la procedura, in un'ottica di trasparenza e di garanzia del principio della libera scelta del fornitore di libri, l'Amministrazione istituirà un elenco dei rivenditori autorizzati per il quale tutti gli esercenti interessati possono già presentare domanda iscrivendosi alla piattaforma necessaria per lo scarico delle cedole librarie appena la procedura sarà attiva.

Di seguito si indicano i passaggi necessari per la registrazione alla piattaforma necessaria per lo scarico delle cedole librarie:

1. Cliccare sul link di benvenuto ---> https://buccinasco.simeal.it/sicare/benvenuto.php

- 2. Cliccare su "Accesso per le librerie"
- 3. Cliccare sul pulsante "Registrati come Libraio" per avviare la procedura di registrazione
- 4. Compilare il format con tutte le informazioni richieste e fare clic su "conferma" per completare l'operazione

5. Verrà inviata una mail all'indirizzo indicato contenente i dati per accedere al servizio

6. Una volta confermata la registrazione il link per accedere e la procedura sono praticamente gli stessi ----> https://buccinasco.simeal.it/sicare/benvenuto.php

> Cliccare su accesso per le librerie > Inserire nome utente e password e cliccare su "Accedi al portale".

7. Le stesse credenziali saranno valide anche per l'accesso alla APP 'Sistudia' tramite la quale sarà possibile scaricare i testi consegnati ai genitori.

(Segue manuale per l'utilizzo della app e del portale)